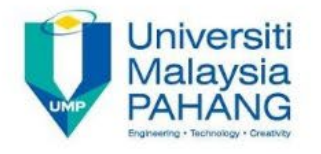

## HOW TO CHANGE IP ADDRESS

• CHANGE IP ADDRESS PRINTER

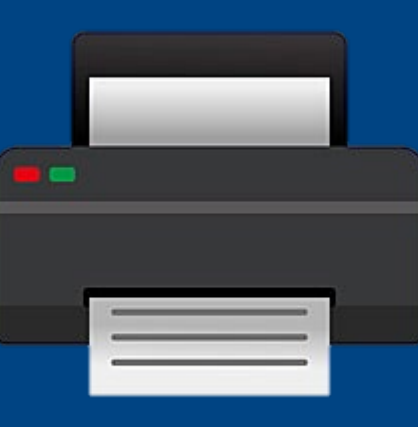

**Mohamed Jamaluddin Bin Miskan Penolong Pegawai Teknologi Maklumat-FA29-A Seksyen Teknologi Pentadbiran Digital**

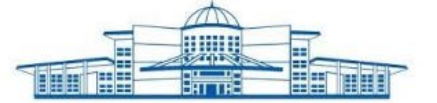

**5-STAR WORLD CLASS TECHNOLOGICAL UNIVERSITY AO** UMPMalaysia

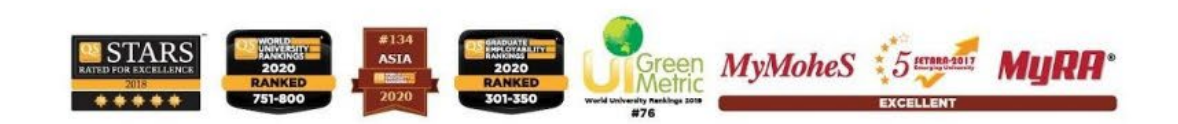

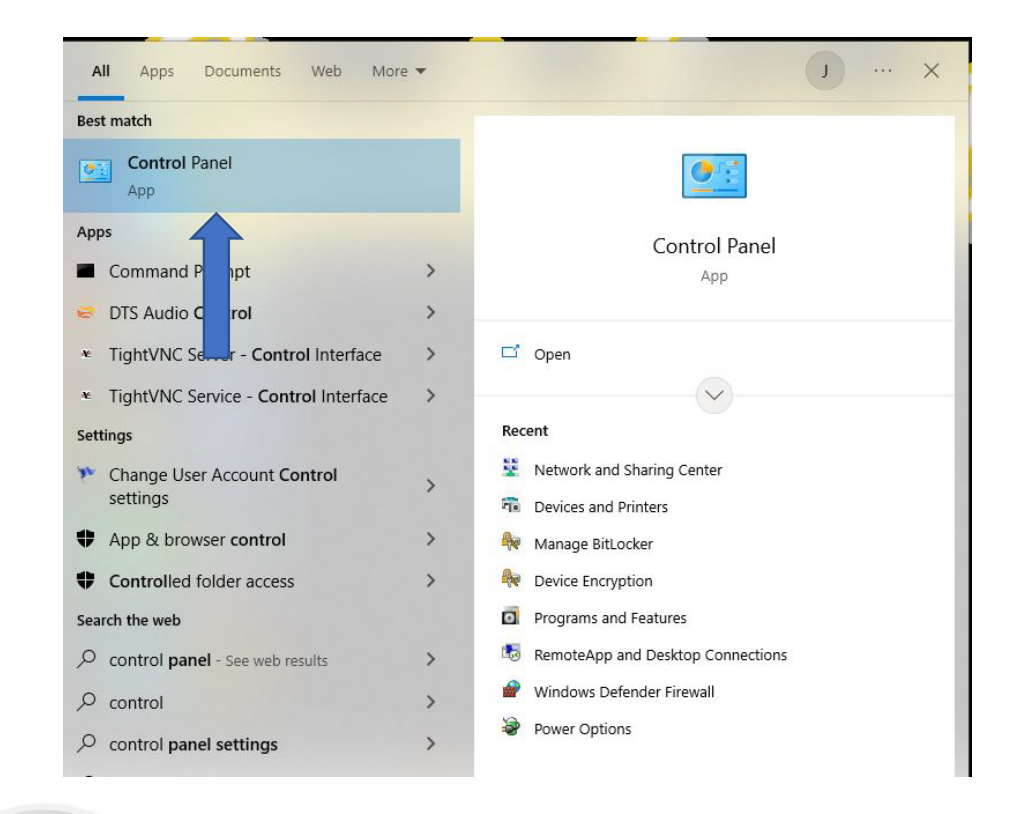

**01**

**Go to "search" and type "Control Panel"**

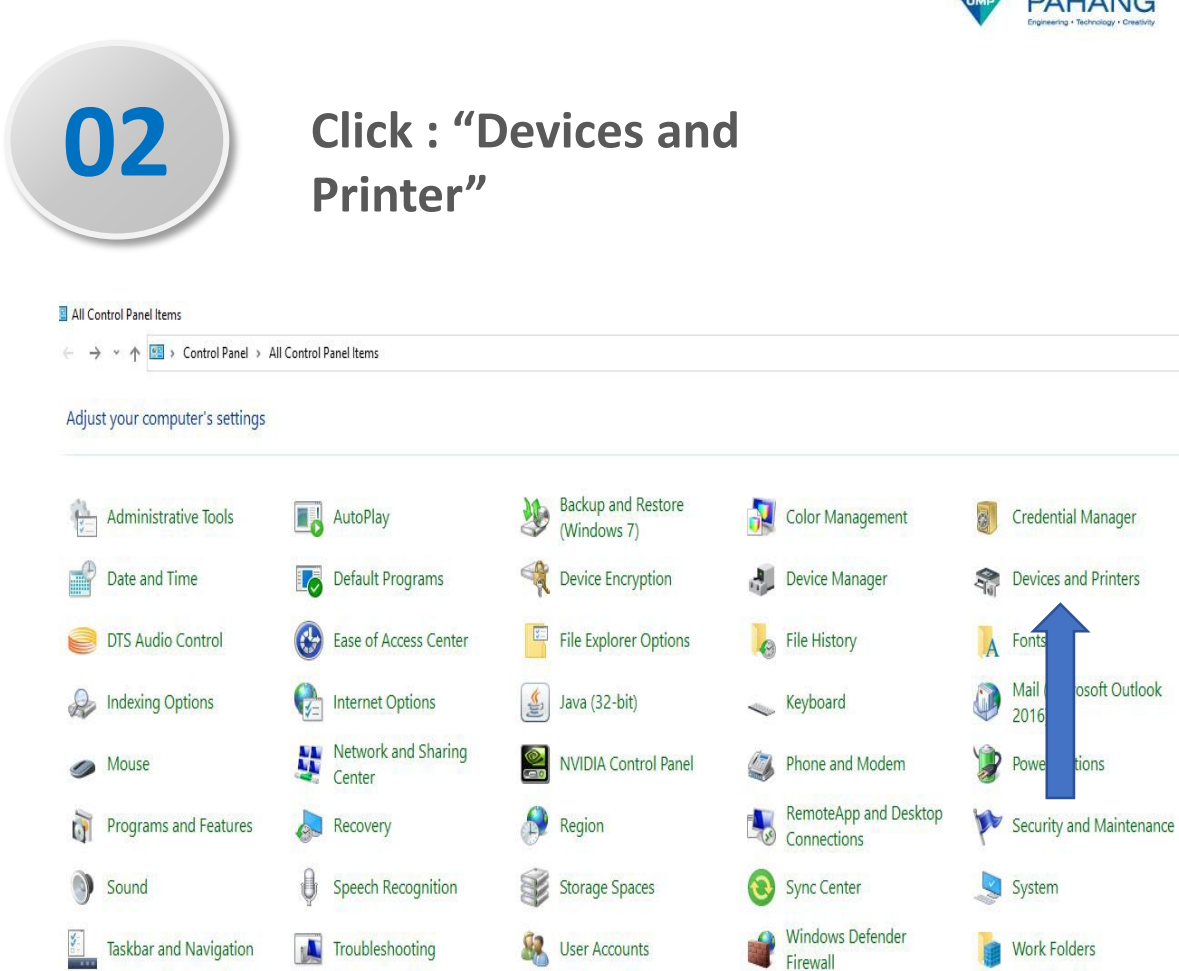

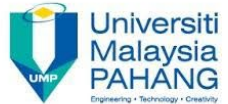

## **Devices and Printers**

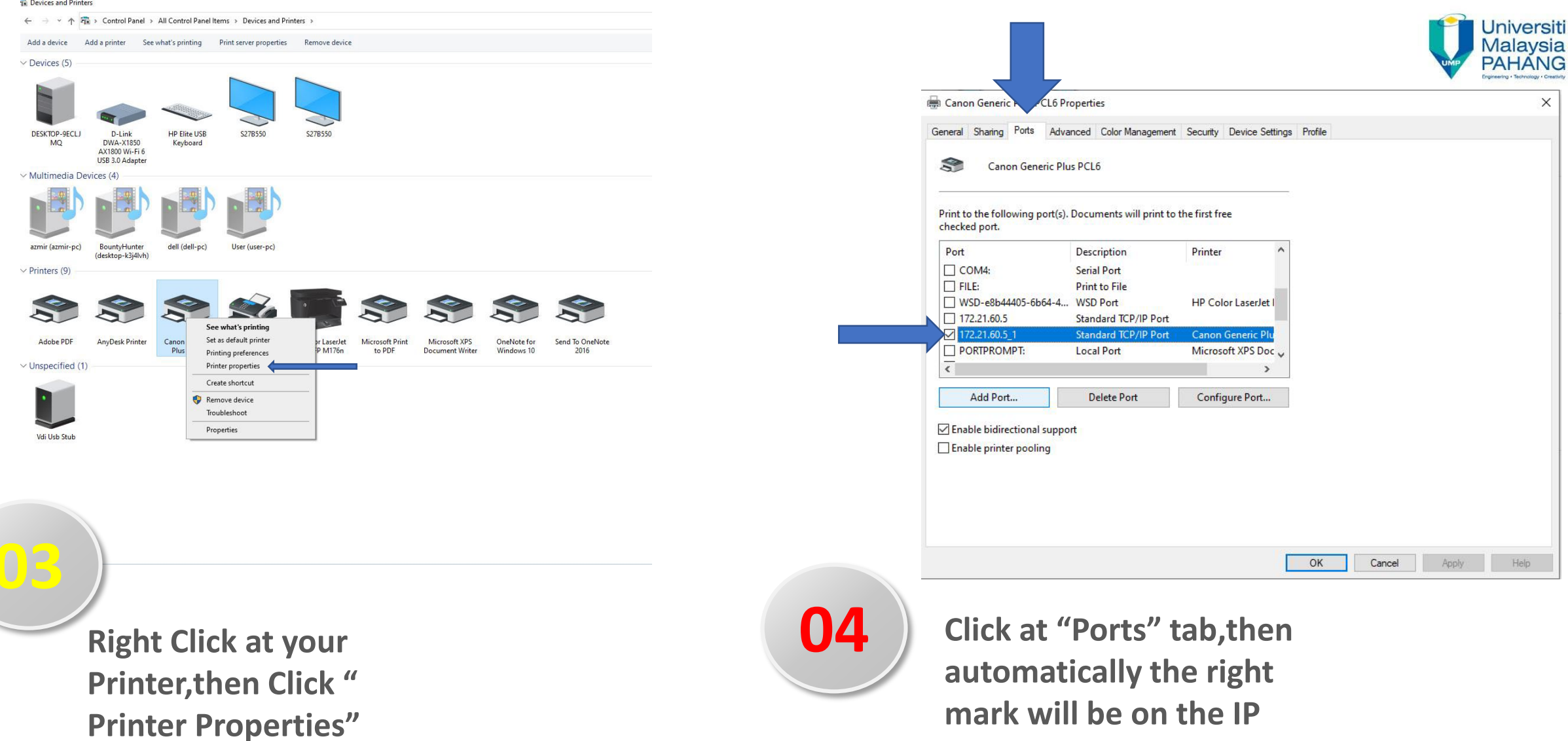

printer used

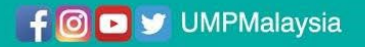

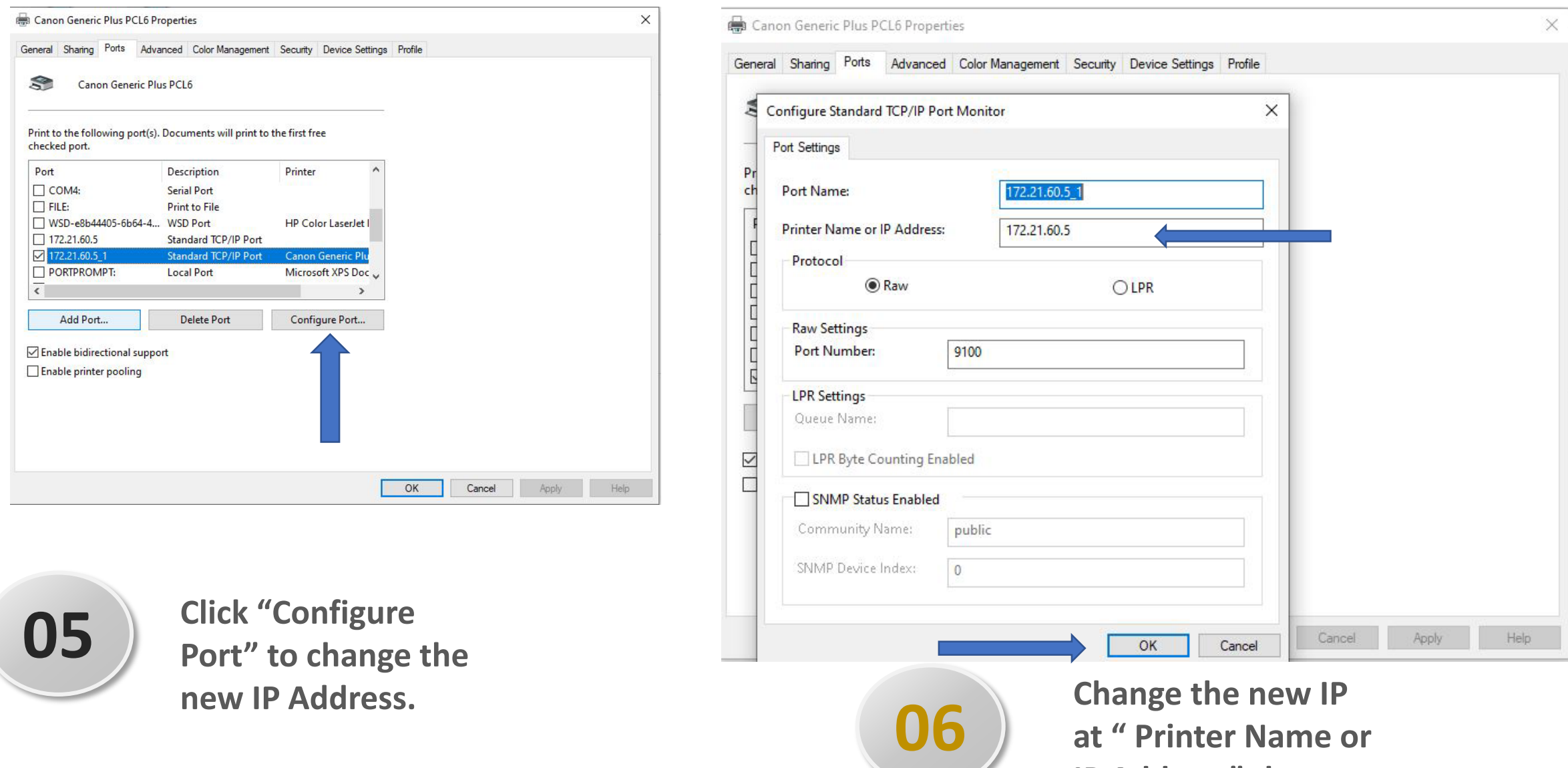

**Change the new IP at " Printer Name or IP Address" then click "OK"**

## **Ta Devices and Printers**

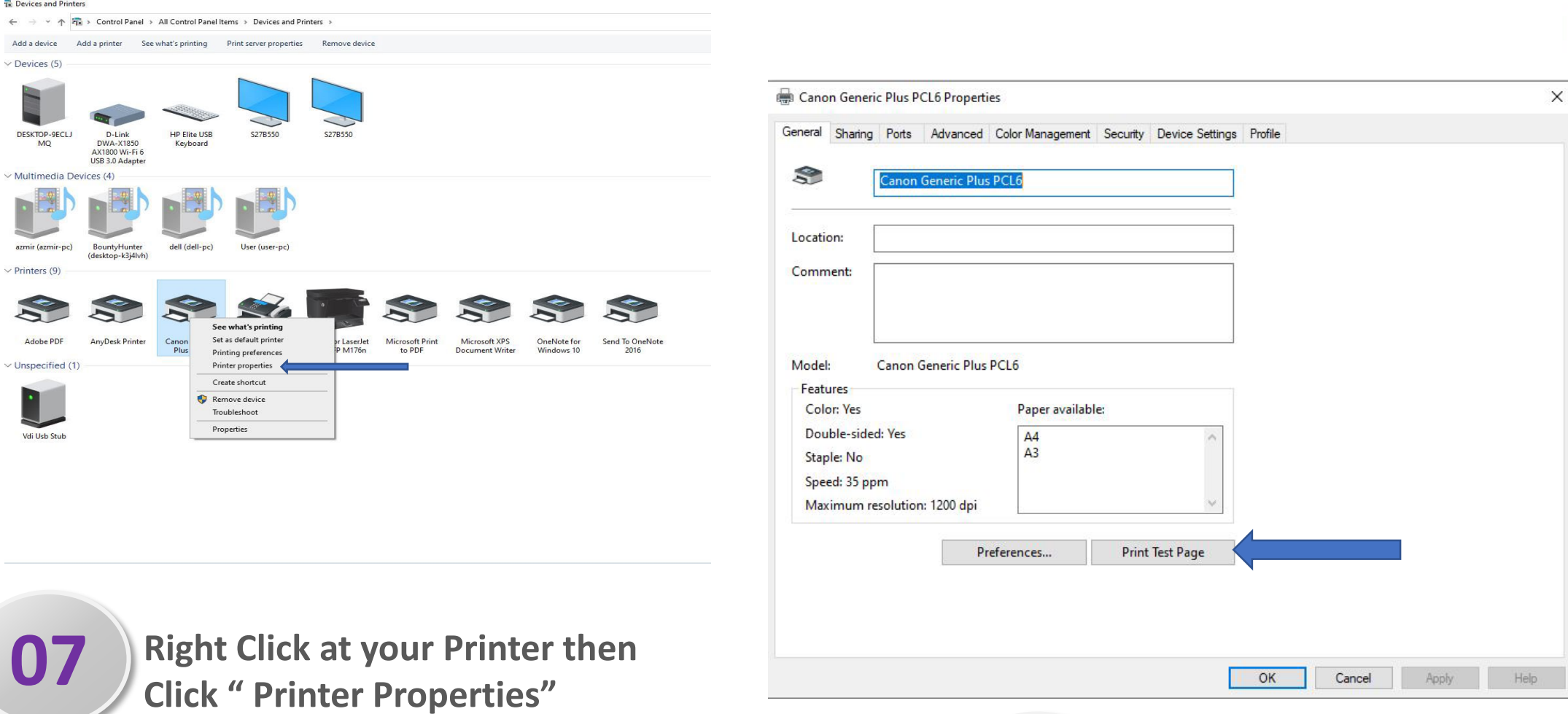

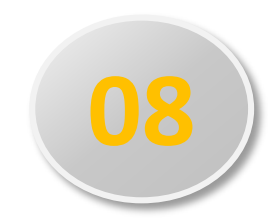

**08** Click "Print Test Page", if **O8** Successful, a test page will **appear on your printer**

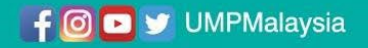

**Universiti** 

Malaysia

**PAHANG**